## **[Welcome! How To Use The Site](https://quantumthink.net/thank-you/welcome-how-to-use-the-site/)**

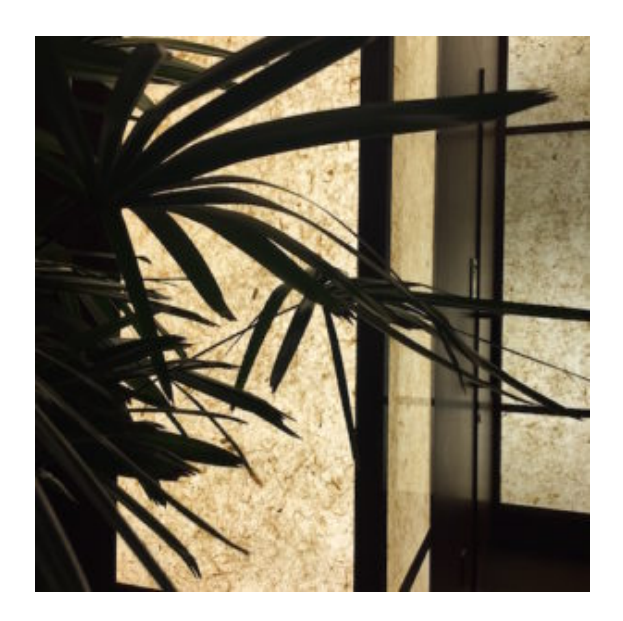

**Welcome! We're so glad you're here.**

It's such a great pleasure to welcome you to the QuantumThink Experience and the QuantumThink AudioCoach program.

Our intent is for you to feel exhilarated as you experience a renewed sense of your own mastery to create what you desire in every area of life. You are embarked on one of the greatest adventures – into your own awareness! Wishing you the best always, in all ways.

## **TO MAKE IT EASY FOR YOU TO ENGAGE, WE OFFER TIPS ON HOW TO USE THE SITE**

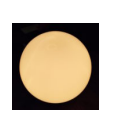

**1- The audios are what we call the QuantumThink "distinctions."** You must be logged in to listen and to view any of the content in the Members' Area.

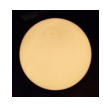

**2- You can access the QT distinction audios in 3 ways** – from the numbers across the blue header; by hovering over the word "Distinctions"

in the header for a drop down menu; and by clicking on the beautiful images at the top of the home page.

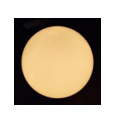

**3- When you click on a distinction**, the center page becomes the page for that specific distinction.

 **On each distinction page you will find:**

**Audio** of the Distinction **Written "Essence"** of the Distinction, including **Recreation Practice** for the mind and awareness **Coaching Worksheet** to personalize and apply that distinction in your life

**Conversational Audio** for additional insight on the distinction, best listened to *after* you practice the Recreation.

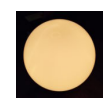

**4- All the links in the Members' Area** are for you to enhance your QuantumThink mastery.

**Articles link** is important because it coaches you in creating powerful statements of Intent, and distinguishes the difference between Intent and Intention.

**Extras link** is for you to go to another octave of awareness with money, with purpose, and with the 5 natural faculties of mind.

**New World View link** shows you the vast difference between the realities of "old world view" thinking and "new world view" thinking.

**5- A Note regarding the Mobile and Tablet versions of the site:** scroll down past the menus to get to the page link you clicked on.

For example, if you click on Login – you will first see the sidebar menus, and when you scroll further down below the menus, you will see the place to login.

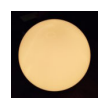

**6- The Guests' Area offers videos you will find entertaining and enlightening.** It's a great place to introduce your friends and colleagues to the QuantumThink Experience.

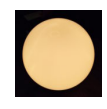

**7- The link to Share Quantum Occurrences is visible only to Members of this site.** Everyone loves to hear all the ways QuantumThinking is enhancing people's lives!

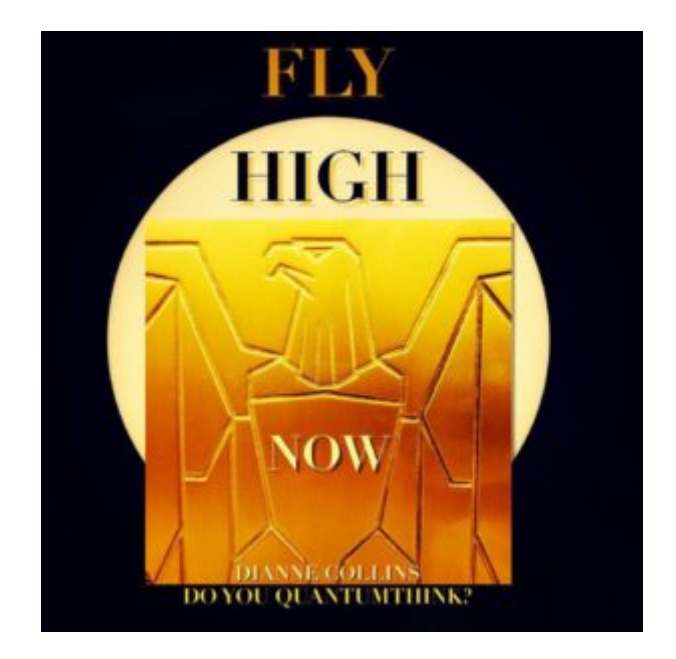

*Have fun with this!*